## **AGE.AGEDP-VB.REGISTRO UFFICIALE.0018613.20-07-2021-I**

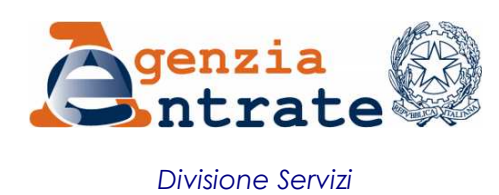

*\_\_\_\_\_\_\_\_\_\_\_\_\_\_*

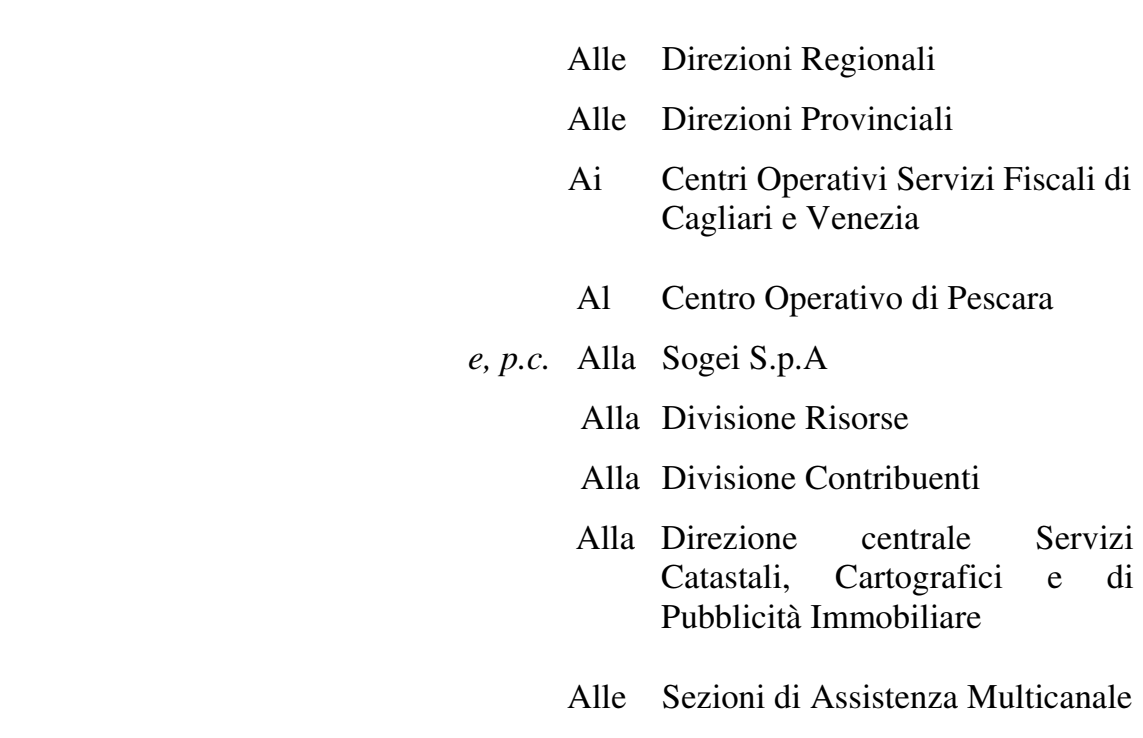

*All. 4* 

## **Comunicazione di servizio n. 12**

# *OGGETTO: Nuovo punto unico di accesso ai servizi online e dei nuovi servizi "Dichiarazione di successione web", "Consegna documenti e istanze" e di richiesta online dei Certificati anagrafici di attribuzione del CF e della Partita IVA*

Dal 14 luglio c.a. è esteso il nuovo **punto unico d'accesso** ai servizi *online* dell'Agenzia delle entrate che rappresenta il primo passo dell'evoluzione dell'Area Riservata del sito *internet* dell'Agenzia, volta a garantire ai contribuenti e ai loro consulenti una fruibilità dei contenuti più semplice e integrata.

La nuova prima pagina successiva all'identificazione, sostituisce l'attuale *la mia scrivania* ed è fruibile tanto da PC quanto da *smartphone* e *tablet* (*responsive*), è organizzata in modo tale da migliorare l'usabilità e consentire all'utente di personalizzare la propria area riservata.

Dopo l'identificazione, l'utente é direttamente indirizzato alla propria area personale (non c'è la preventiva richiesta di scelta dell'utenza di lavoro). Qualora l'utente autenticato sia un gestore o un operatore incaricato può effettuare il cambio dell'utenza di lavoro in qualsiasi momento della navigazione mediante il link posizionato nel box in alto a destra sempre attivo durante la navigazione.

La nuova area riservata è organizzata in quattro schede (selezionabili mediante *"segnalibri"*): *Home*, *Servizi*, *Profilo utente* e *Assistenza*.

Dalla *Home* è possibile:

- − consultare le novità fiscali esposte nella sezione "in primo piano";
- − verificare la presenza di notifiche attive non ancora consultate (es. consultazione ricevute relative alla trasmissione di atti, dichiarazioni, versamenti ecc.);
- − accedere direttamente ai **servizi più richiesti** o ai **servizi preferiti**  dell'utente.

La scheda *Profilo utente* permette di gestire i propri contatti, le deleghe, gli incarichi e le altre caratteristiche di personalizzazione. La scheda *Assistenza* elenca i diversi servizi/strumenti di supporto.

La scheda *Servizi* è raggiungibile anche dalla *Home* attraverso le sezioni *I tuoi servizi preferiti* e *Servizi più richiesti*.

La sezione *I tuoi servizi preferiti* è quella nella quale è possibile impostare fino a 10 servizi che l'utente vuole avere sempre "a portata di *mouse*", come ad esempio la consultazione delle proprie dichiarazioni dei redditi o certificazioni uniche, degli atti del registro, dei versamenti, la dichiarazione precompilata, le fatture elettroniche ricevute etc. All'interno dei *Servizi più richiesti* l'utente trova l'elenco dei servizi statisticamente più utilizzati, in modo da facilitarne la navigazione.

In generale nella scheda *Servizi*, l'utente può utilizzare una funzione di ricerca (*Cerca il servizio*) che visualizza i servizi in base alla corrispondenza con i caratteri digitati nella casella di ricerca. È possibile, in alternativa, visualizzare l'elenco di tutti i servizi presenti selezionando il tasto *Mostra tutti* o scegliere una categoria di servizi e visualizzarne il contenuto.

Nel richiamare la comunicazione di servizio n. 3 del 2021, si ricorda che l'utente può accedere all'area riservata del sito *internet* dell'Agenzia delle entrate e ai servizi in essa disponibili, con la propria identità SPID o con la Carta di identità elettronica (CIE 3.0) o la Carta Nazionale dei Servizi (CNS), oppure, nei casi previsti, con le credenziali rilasciate dall'Agenzia.

In una prima fase, il nuovo punto di accesso si affiancherà all'attuale area riservata dei servizi online dell'Agenzia al fine di consentire agli utenti di abituarsi alla nuova impostazione dei servizi.

Contestualmente alla pubblicazione del nuovo punto di accesso vengono attivati anche tre nuovi servizi *online*, con l'obiettivo di proseguire il processo di digitalizzazione degli adempimenti fiscali e facilitare il rapporto tra l'Agenzia e i cittadini.

In particolare, sono messi in linea il servizio *web* di predisposizione e trasmissione della *Dichiarazione di successione*, il servizio *Consegna documenti e istanze* e i servizi per la richiesta del *Certificato di attribuzione del Codice Fiscale* e del *Certificato di attribuzione della partita IVA*.

#### **Dichiarazione di successione web**

Il nuovo servizio *Dichiarazione di successione web* prevede le seguenti funzionalità:

- − compilazione delle diverse sezioni della dichiarazione di successione (sia nel caso di prima dichiarazione sia nel caso di dichiarazione sostitutiva), corrispondenti ai quadri contenuti nel modello ministeriale e presentazione della dichiarazione di successione;
- − consultazione e modifica delle dichiarazioni di successione la cui compilazione è stata iniziata e salvata;
- − consultazione e selezione delle dichiarazioni di successione già presentate;
- − consultazione degli invii di dichiarazioni di successione effettuati dall'utente tramite la procedura web e relative ricevute di elaborazione, tra le quali è prevista l'attestazione di avvenuta presentazione della dichiarazione (cosiddetta copia conforme).

La procedura web può essere utilizzata anche dai soggetti di cui all'articolo 3, comma 3, del decreto del Presidente della Repubblica n. 322 del 1998.

Per maggiori dettagli, si rimanda all'apposita Guida operativa allegata (*All.1*), che é disponibile nell'area tematica dell'applicazione *Dichiarazione di successione web*.

#### **Consegna documenti e istanze**

Il nuovo servizio si inserisce nell'ambito delle attività volte ad agevolare il più possibile l'interazione a distanza con i cittadini.

La situazione emergenziale ha impresso una ulteriore accelerazione allo sviluppo di servizi volti a ridurre l'esigenza di accesso fisico in Ufficio ai soli casi in cui sia effettivamente necessario e a venire incontro alle richieste della fascia di utenza, sempre più ampia, particolarmente abituata a gestire il rapporto con le amministrazioni pubbliche esclusivamente online.

Il servizio consente agli utenti in possesso delle credenziali di accesso all'area riservata del sito dell'Agenzia di inviare documenti e istanze agli uffici dell'Agenzia, tramite un canale sempre aperto, senza doversi recare fisicamente allo sportello e ottenendone la ricevuta con il relativo protocollo, analogamente a quanto avviene con la consegna diretta in Ufficio.

A questo proposito si sottolineano in questa sede i vantaggi operativi che *Consegna documenti e istanze* introduce nella gestione delle attività degli uffici. I documenti, che altrimenti verrebbero consegnati allo sportello, entrano nel flusso documentale della struttura di riferimento già protocollati, indicizzati grazie alle informazioni fornite dall'utente, preventivamente identificato. Grazie ai sistemi di

Business intelligence è inoltre possibile monitorare i flussi documentali per ciascun ufficio effettuando elaborazioni in analisi libera ed analizzare anche il dettaglio delle consegne<sup>1</sup>.

La fase di sperimentazione, condotta nelle Direzioni regionali Abruzzo e Liguria dal 13 ottobre 2020 e nelle Direzioni regionali Campania, Lombardia e Toscana a partire dal 1° dicembre 2020, si è conclusa positivamente, contribuendo a migliorare la fruibilità del servizio.

Dal 14 luglio 2021 la funzionalità è estesa a livello nazionale ed è disponibile tramite il nuovo punto di accesso all'area riservata del sito dell'Agenzia.

Il servizio *Consegna documenti e istanze* ha una struttura estremamente semplice: l'utente identificato accede al servizio, dichiara se invia per proprio *il servizio*  conto o per conto di altri, conferma i suoi contatti (e-mail e/o telefono), seleziona il tipo di documento o di istanza<sup>2</sup> che vuole inviare, fornendo eventualmente brevi informazioni, individua la struttura destinataria, carica il documento e lo invia. Una volta completati i controlli sui *file* (antivirus e formato), la procedura genera e rende disponibile in area autenticata la ricevuta<sup>3</sup>.

Le strutture che possono essere destinatarie di documenti inviati dagli utenti tramite questo servizio sono le Direzioni regionali, le Direzioni provinciali, gli Uffici provinciali-Territorio delle città metropolitane (Napoli, Roma, Milano e Torino), i Centri Operativi Servizi fiscali di Cagliari e Venezia e il Centro Operativo di Pescara.

*Strutture destinatarie* 

*Come funziona* 

 $\overline{a}$ 

 ${}^{1}L$ 'analisi libera per il monitoraggio dei documenti consegnati on line sarà disponibile sulla piattaforma di business intelligence al percorso: *Servizi ai Contribuenti >> Contribuenti assistiti >> Internet-Mobile >> Consegna documenti.*

<sup>2</sup> Seleziona la macro categoria e poi l'elenco associato dei tipi documento.

<sup>&</sup>lt;sup>3</sup> Più in dettaglio, se l'esito dei controlli è positivo, si genera una ricevuta di consegna, oltre a riportare tutte le informazioni inserite dall'utente, contiene anche il numero di protocollo attribuito all'invio; se invece l'esito dei controlli è negativo perché viene riscontrata la presenza di anomalie (virus o formato file non conformi) la procedura non attribuisce un numero di protocollo e genera una ricevuta di scarto, nella quale sono comunque riportati tutti i dati inseriti dall'utente, ivi compresa l'indicazione della AOO indicata come destinataria.

Nella fase di sperimentazione il servizio era utilizzabile dagli utenti in possesso delle credenziali di accesso all'area riservata per inviare documenti e istanze nel proprio esclusivo interesse.

*Platea di utenti* 

Nella *release* oggetto di estensione, viene ampliata la platea dei possibili destinatari del servizio. Sono state realizzate, infatti, le implementazioni necessarie a consentire la presentazione di documenti e istanze per conto di un soggetto diverso dall'utente.

Come dettagliato nella Guida all'utilizzo (*All. 2*) l'utente inserisce il codice fiscale del soggetto per cui invia il documento o l'istanza; seleziona una delle tre opzioni alternative descritte di seguito, allegando l'ulteriore documentazione necessaria.

1 - L'utente è **coniuge/parente o affine** entro il 4° grado del soggetto per cui sta inviando il documento. In tal caso, la procura deve essere conferita per iscritto, senza autentica di firma<sup>4</sup>. Per completare l'invio, l'utente deve quindi allegare la procura firmata dal delegante e il documento di identità del delegante e attestare la relazione di coniugio, parentela o affinità, mediante dichiarazione sostitutiva<sup>5</sup>.

2 - L'utente dichiara di essere stato **delegato** dal soggetto per conto del quale invia il documento o l'istanza. In caso di assistenza o rappresentanza per la trattazione di questioni fiscali, la norma prevede che la procura venga conferita per iscritto e che sia autenticata. In questo caso per completare l'invio, l'utente deve quindi allegare la procura firmata dal delegante completa di autentica<sup>6</sup>. Sono fatti salvi i casi in cui la normativa o la modulistica dettino regole diverse.

3 – l'utente è **erede o tutore** (curatore/amministratore di sostegno) del soggetto per conto del quale invia il documento. Tale fattispecie non è riconducibile alle due precedenti in quanto l'utente non è delegato ma opera in

 $\overline{a}$ 

6

<sup>4</sup> Articolo 63 del decreto del Presidente della Repubblica 29 settembre 1973 n. 600

<sup>5</sup>Dichiarazione sostitutiva di certificazione o di atto notorio ai sensi degli articoli 46 e 47 del decreto del Presidente della Repubblica 28 dicembre 2000 n. 445. Nell'applicazione è disponibile il fac-simile da firmare, scansionare e allegare.

<sup>6</sup> Effettuata da uno dei soggetti di cui all'articolo 63 del decreto del Presidente della Repubblica 29 settembre 1973, n. 600 oppure da uno degli altri soggetti cui la legge attribuisce il potere di autenticazione delle sottoscrizioni.

nome proprio. Deve quindi allegare una dichiarazione sostitutiva di certificazione o di atto notorio nella quale attesti la propria qualità di erede/tutore/curatore/amministratore di sostegno fornendo gli elementi per l'eventuale successivo riscontro da parte dell'ufficio<sup>7</sup>.

L'utente può inviare **documenti o istanze su propria iniziativa o a seguito di una richiesta** da parte dell'Agenzia. È previsto un campo specifico nella procedura nel quale l'utente fornisce questa informazione.

Come si accennava in precedenza, l'utente sceglie da un menù a tendina la tipologia di documento da inviare. Nell'elenco proposto non sono presenti le tipologie di documento che possono essere inviate mediante servizi specifici, (ad esempio CIVIS, l'elenco completo è nella Guida all'utilizzo). L'obiettivo è infatti anche orientare gli utenti canalizzandone le richieste in modo più funzionale ed efficiente. L'elenco è stato condiviso, per le attività di competenza, con la Divisione Contribuenti, trattandosi di un servizio di natura trasversale ai diversi processi operativi.

In generale, *Consegna documenti e istanze* non può essere utilizzato se sono previste - da disposizioni normative, da provvedimenti o da documenti di prassi specifiche modalità di presentazione, trasmissione, comunicazione all'Agenzia delle entrate. Per maggiore chiarezza, all'interno della procedura è stato inserito un avviso che riporta, tra l'altro, esempi di casi in cui non può essere utilizzato (ad esempio per la dichiarazione di successione, per la richiesta di registrazione dei contratti di locazione o per la presentazione di istanze di interpello).

Pertanto, laddove dovessero pervenire documenti o istanze per le quali sono invece previste specifiche modalità di presentazione, trasmissione o comunicazione, sarà cura della struttura destinataria fornire un riscontro tempestivo all'utente, rinviando alle specifiche disposizioni normative, ai provvedimenti o ai documenti di prassi previsti.

Per i dettagli di funzionamento del servizio si rimanda alla Guida all'utilizzo consultabile anche in area riservata.

 $\overline{a}$ 

*Tipologia di documenti – vincoli* 

*all'utilizzo* 

*Tipologia di documenti* 

<sup>7</sup> Secondo le modalità di cui all'art. 71 del citato D.P.R. 445/2000.

Si fornisce inoltre in allegato (*All. 3*) l'elenco delle tipologie di documenti/istanze selezionabili dall'utente.

Una volta completato positivamente l'invio, segue la protocollazione automatica in ingresso tramite il Nuovo Sistema Documentale e l'assegnazione automatica alla articolazione apicale della struttura destinataria prescelta, come meglio chiarito nell'allegato 4*.*

Ulteriore punto di attenzione attiene alla gestione del *feedback* **all'utenza**. I dati di contatto inseriti dall'utente vanno utilizzati per le successive *Feedback*  comunicazioni relative ai documenti o all'istanza prodotta, in particolare per fornire il riscontro circa l'esito della pratica.

*all'utenza* 

A tale riguardo, si precisa che l'indirizzo *e-mail* rientra tra i dati da inserire obbligatoriamente e, attualmente, è un indirizzo di posta elettronica ordinaria; è in corso di realizzazione la funzionalità che consente la gestione anche degli indirizzi di posta elettronica certificata, che sarà messa a disposizione entro la fine dell'anno.

Dati gli evidenti vantaggi - sia per l'utenza che per gli uffici - che derivano dall'utilizzo di questo servizio, in luogo della consegna manuale allo sportello, si sottolinea l'opportunità di promuoverne l'uso presso le diverse tipologie di utenti, anche organizzando specifiche iniziative con le Associazioni di categoria e gli Ordini professionali firmatari degli Accordi quadro e dei Protocolli di intesa.

 L'utilizzo sistematico del servizio da parte degli utenti determinerà, auspicabilmente, una forte riduzione dei documenti presentati allo sportello che, ad oggi, generano circa il 10% degli accessi totali in ufficio. Il punto di ingresso dei flussi documentali pertanto si sposterà progressivamente dal *front office* degli uffici alle strutture di staff delle Direzioni regionali e provinciali rendendo necessario, quantomeno nella fase di avvio, un più capillare monitoraggio dei documenti pervenuti nel sistema documentale.

### **Certificati di attribuzione del Codice Fiscale e della Partita IVA**

Nella nuova area riservata è stata predisposta una funzionalità dedicata al rilascio dei certificati che saranno, gradualmente, resi disponibili ai cittadini in una specifica sezione; l'obiettivo è quello di rendere la richiesta, l'eventuale pagamento delle somme dovute e il rilascio del certificato operazioni completamente automatizzate per l'utente.

In questa prima fase è stato predisposto il servizio che permette al cittadino di richiedere e ottenere dall'Agenzia il certificato di attribuzione del codice fiscale ovvero di attribuzione della partita IVA, certificazioni finora rilasciate in Ufficio, o tramite *Servizi agili*.

Si tratta di certificati che attestano l'esistenza di un codice fiscale o di una partita IVA e i dati anagrafici associati registrati in Anagrafe Tributaria.

Il servizio è molto semplice e consente la rapida generazione, il *download* e l'eventuale stampa del certificato, in formato originale e in copia conforme. L'originale è un documento informatico firmato digitalmente dal Capo Settore Procedure. La conformità all'originale della copia può essere verificata mediante il QR code presente nel file pdf. Un lettore di QR code permette, anche partendo dalla copia cartacea, di reperire l'indirizzo (url) per la funzionalità di verifica sul sito dell'Agenzia. La Direzione Centrale Servizi Fiscali e il Settore Procedure di questa Divisione restano comunque a disposizione per fornire ogni utile chiarimento e valutare eventuali proposte e suggerimenti.

Si invitano codeste Direzioni a dare la massima diffusione della presente comunicazione a tutto il personale interessato e a verificare la corretta attuazione delle indicazioni fornite.

Questa comunicazione e gli allegati, trasmessi con il sistema documentale, sono consultabili all'interno del portale pAge>Assistenza>Assistenza e informazione.

> IL VICEDIRETTORE CAPO DIVISIONE SERVIZI Paolo Savini *firmato digitalmente*